# *Important Product Information PACSystems\* RX3i*

# *IC695PBM300-CC*

### *March 2015*

slave

#### *GFK-2359E PROFIBUS Master Module*

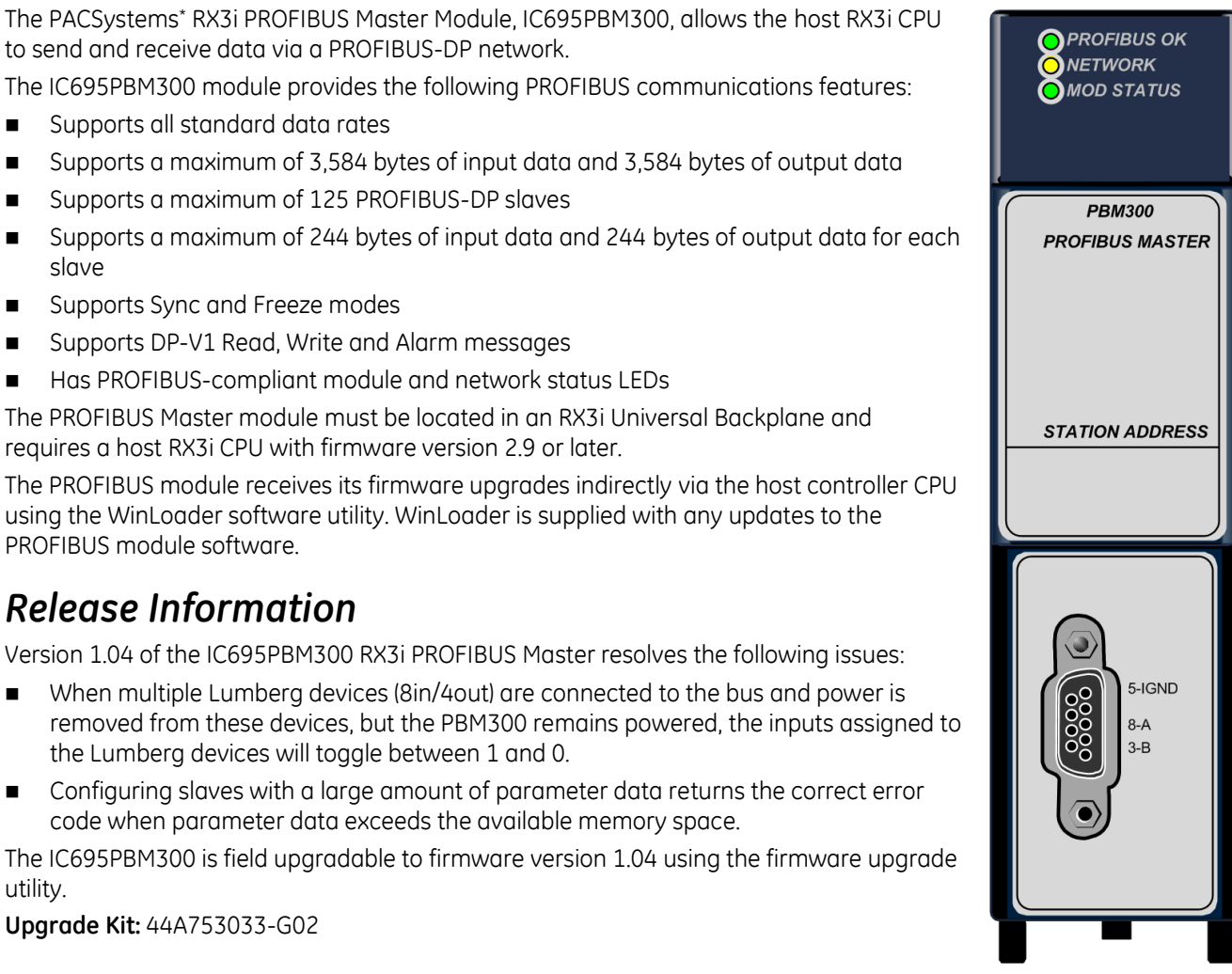

#### **Supports Sync and Freeze modes** ■ Supports DP-V1 Read, Write and Alarm messages

■ Supports all standard data rates

■ Has PROFIBUS-compliant module and network status LEDs

The PROFIBUS Master module must be located in an RX3i Universal Backplane and requires a host RX3i CPU with firmware version 2.9 or later.

The PROFIBUS module receives its firmware upgrades indirectly via the host controller CPU using the WinLoader software utility. WinLoader is supplied with any updates to the PROFIBUS module software.

### *Release Information*

Version 1.04 of the IC695PBM300 RX3i PROFIBUS Master resolves the following issues:

- When multiple Lumberg devices (8in/4out) are connected to the bus and power is removed from these devices, but the PBM300 remains powered, the inputs assigned to the Lumberg devices will toggle between 1 and 0.
- **Configuring slaves with a large amount of parameter data returns the correct error** code when parameter data exceeds the available memory space.

The IC695PBM300 is field upgradable to firmware version 1.04 using the firmware upgrade utility.

**Upgrade Kit:** 44A753033-G02

### *Release History*

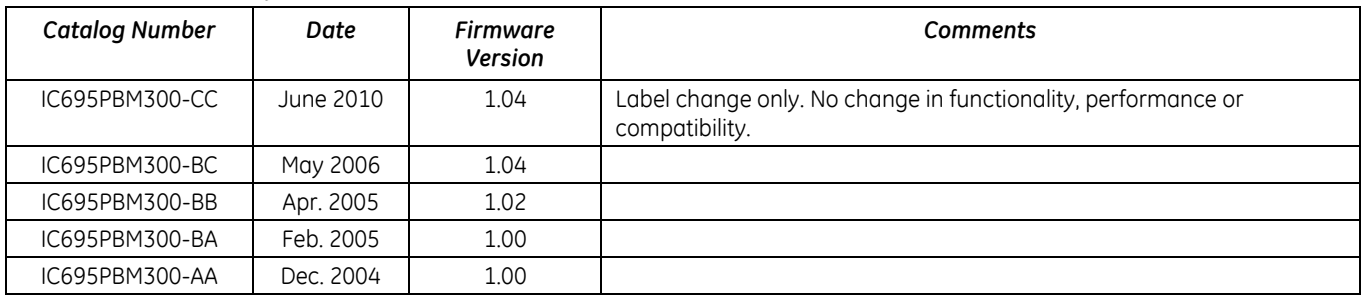

l \* indicates a trademark of GE Intelligent Platforms, Inc. and/or its affiliates. All other trademarks are the property of their respective owners.

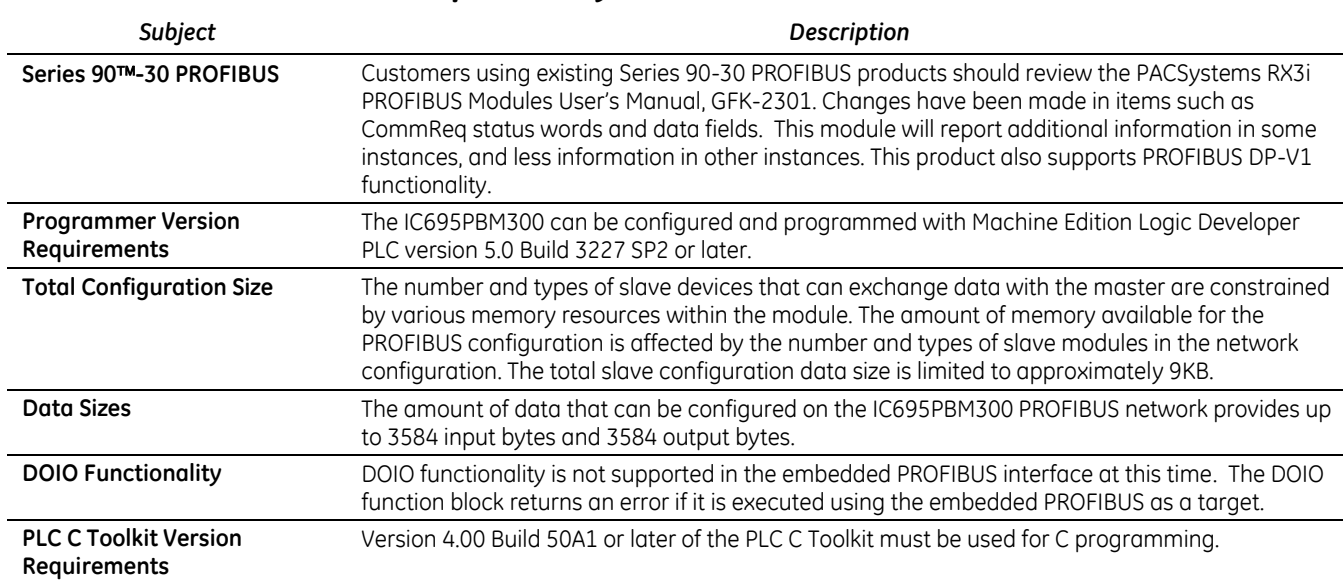

# *PBM300 Functional Compatibility*

### *Problems Resolved by this Revision*

The following problems are resolved in version 1.04.

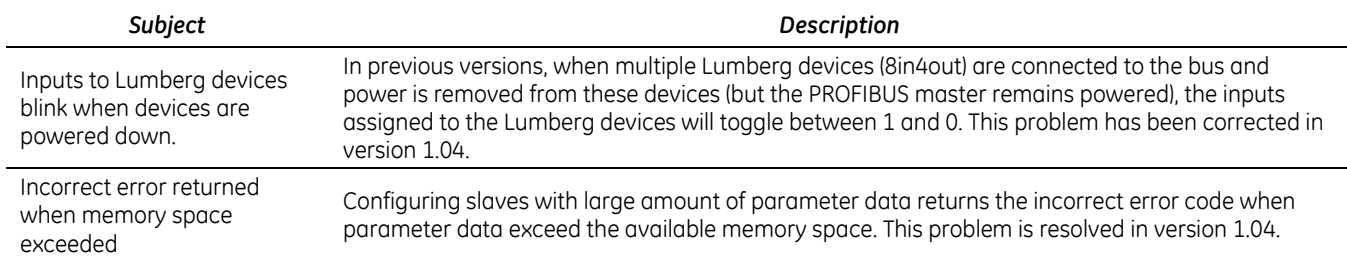

# *Problems Resolved in RX3i CPU (IC695CPU310)*

The following problems were resolved in Release 3.00 of the RX3i CPU.

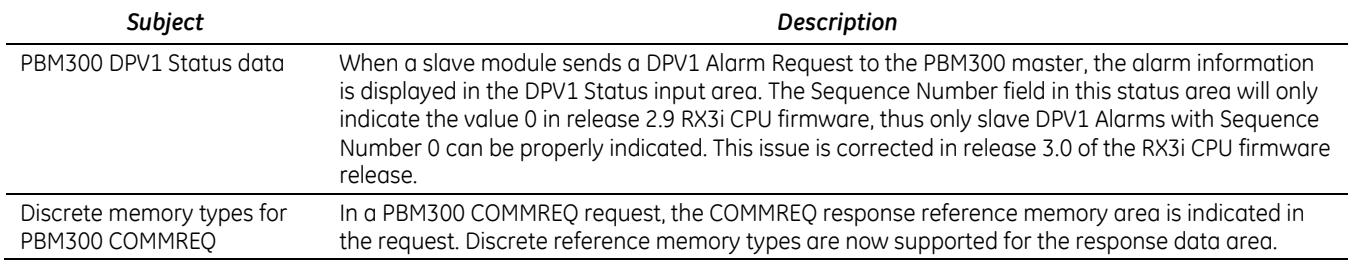

### *PBM300 Restrictions and Open Issues*

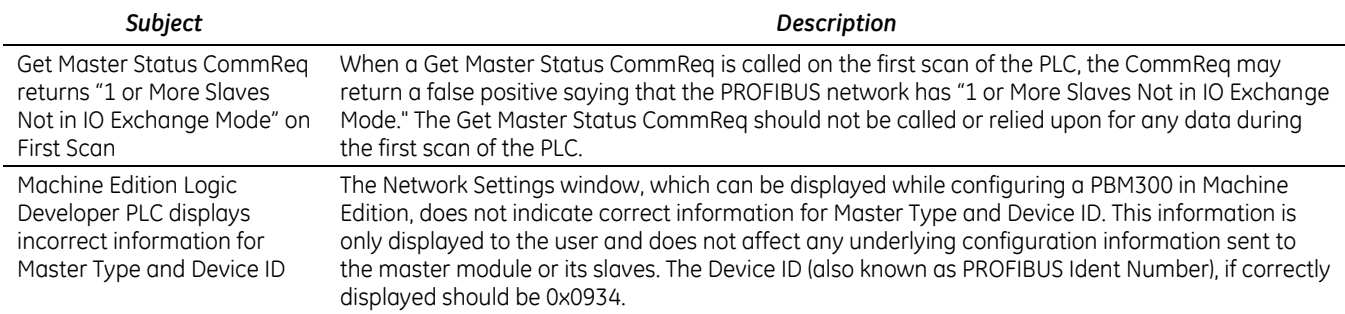

# *Specifications: IC695PBM300*

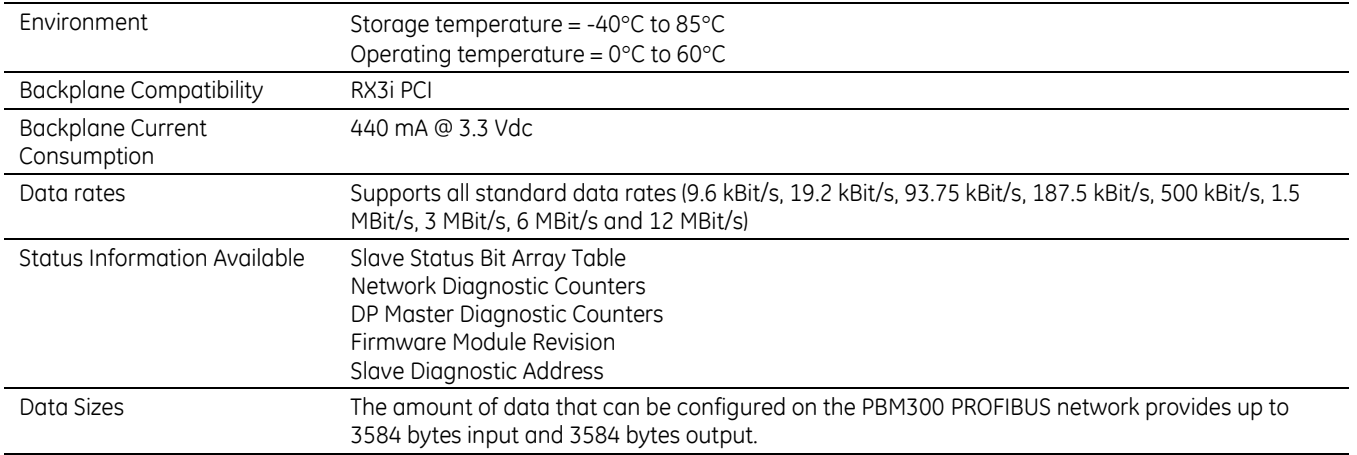

For product standards and general specifications, refer to the *PACSystems RX3i System Manual,* GFK-2314.

*GFK-2359E*

### *LEDs*

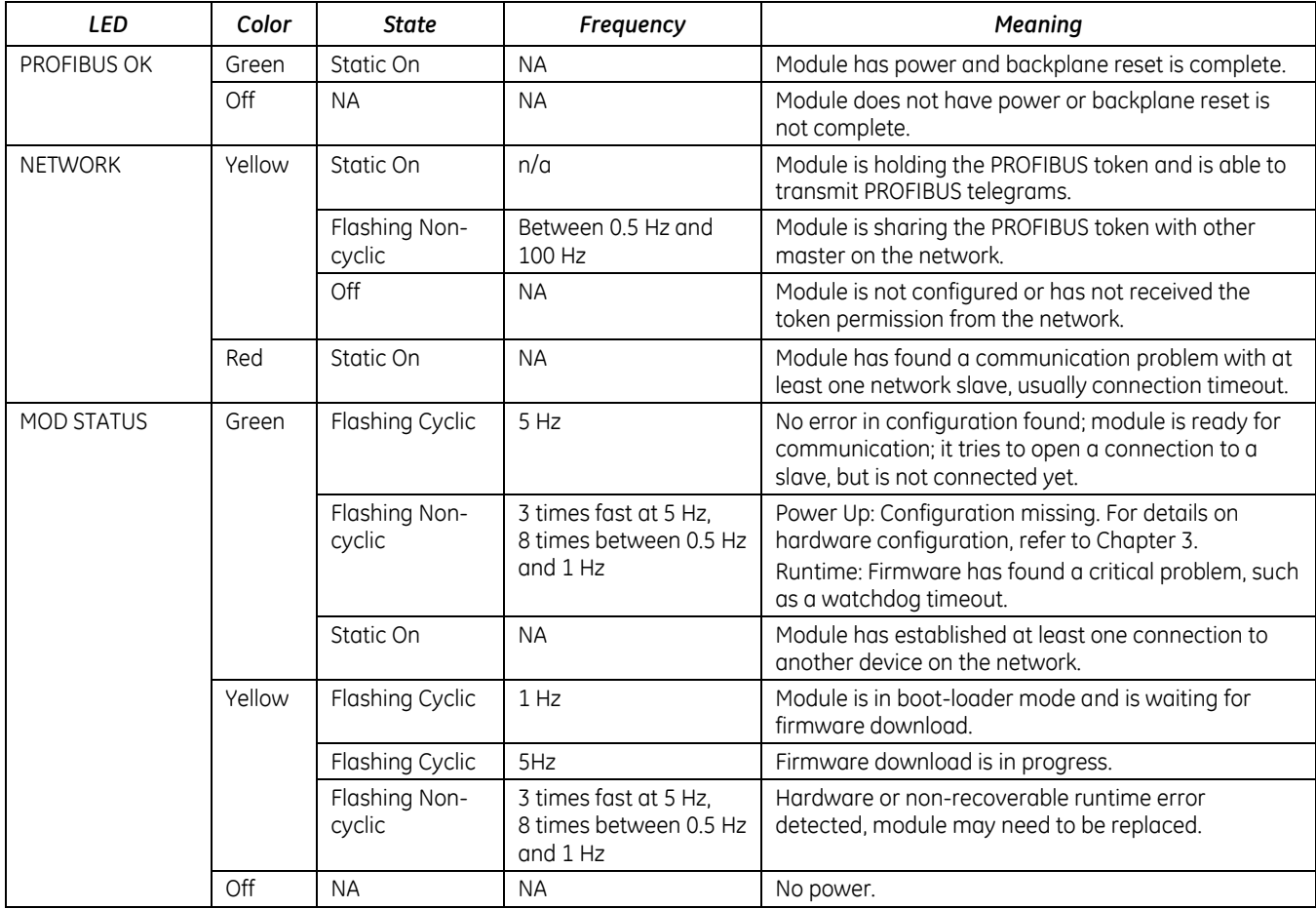

### *Module Status Information*

For details on using the Communication Request function to communicate with the PROFIBUS master module, refer to the *PACSystems RX3i PROFIBUS Modules User's Manual,* GFK-2301.

#### *Slave Status Bit Array*

The Slave Status bit array contains a bit for each slave. If communication with a slave has no errors, the bit corresponding to the slave (determined by its network address) is set. If the communication has errors or is not occurring for any reason, the bit is cleared. The Master also maintains its own status in the bit corresponding to its network address.

#### *Slave Diagnostics ID Array*

If diagnostics are pending, the first word of this two-word array contains the station address of the first slave that has diagnostics. The diagnostics can be read using the Get Device Diagnostics COMMREQ (command 4). This clears the word and the master then places the next pending diagnostic address into the Slave Diagnostics word. If this word is zero there are no pending diagnostics.

The second word of this array is reserved and set to 0.

#### *DPV1 Alarm Status Array*

The 32-bit DPV1 Alarm Status array is used at the beginning of a scan to receive the station address of a slave that has sent a DPV1 Alarm message. If another slave has sent a DPV1 alarm message, it is ignored until the first one has been serviced, and will then appear in a subsequent scan. For details on the status format, refer to "DPV1 Alarm Acknowledge COMMREQ" in GFK-2301.

#### *Slave Configured Bits*

This 128-bit array indicates which slaves on the PROFIBUS network are configured. Each slave has a corresponding bit in this array. A slave's configuration status address equals Start Address + Station Address of the slave. For example, if the configuration status bits are mapped to %I00001, the status for the slave at Station Address 5 would be found at %I00001 + 5=%I00006.

#### *Slave Diagnostic Bits*

This 128-bit array indicates which slaves on the PROFIBUS network have diagnostic data available. The diagnostics can be read using the Get Device Diagnostics COMMREQ (command 4).

Each slave has a corresponding bit in this array. A slave's diagnostic status address equals Start Address + Station Address of the slave. For example, if the configuration status bits are mapped to %I00001, the status for the slave at Station Address 5 would be found at %I00001 + 5=%I00006.

### *Connecting the Module to the PROFIBUS Network*

The module contains a standard female DB9 connector, labeled "PROFIBUS," that can be connected to a PROFIBUS bus terminal that complies with EN 50170.

The PROFIBUS module has no built-in termination. If termination is required, you must use a bus terminal that has builtin selectable termination.

PROFIBUS DB-9 connector recommendation: Siemens 6ES7-972-OBB50-OXAO (12MB)

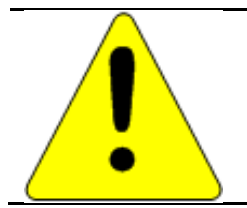

**Caution Do not connect any devices to the +5Vdc pin (pin 6). It is to be used for termination purposes only. Doing so could damage equipment or cause erratic behavior.**

*GFK-2359E*

#### *Installation Location*

This product is intended for use with the RX3i system. Its components are considered open equipment (having live electrical parts that may be accessible to users) and must be installed in an ultimate enclosure that is manufactured to provide safety. At a minimum, the enclosure shall provide a degree of protection against solid objects as small as 12mm (e.g. fingers). This equates to a NEMA/UL Type 1 enclosure or an IEC60529 IP20 rating providing at least a pollution degree 2 environment. For details about installing RX3i rack systems, refer to GFK-2314.

If you need technical help, contact Technical Support. For phone numbers and email addresses, see the back cover of this Guide.

#### *Installation in Hazardous Areas*

The following information is for products bearing the UL marking for Hazardous Areas or ATEX marking for explosive atmospheres:

#### **CLASS 1 DIVISION 2 GROUPS ABCD**

- This equipment is an open-type device and is meant to be installed in an enclosure suitable for the environment that is only accessible with the use of a tool.
- Suitable for use in Class I, Division 2, Groups A, B, C and D Hazardous Locations, or nonhazardous locations only.

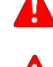

 **Warning** – EXPLOSION HAZARD - SUBSTITUTION OF COMPONENTS MAY IMPAIR SUITABILITY FOR CLASS I, DIVISION 2.

 **Warning** – WHEN IN HAZARDOUS LOCATIONS, TURN OFF POWER BEFORE REPLACING OR WIRING MODULES; AND

 **Warning** – DO NOT CONNECT OR DISCONNECT EQUIPMENT UNLESS POWER HAS BEEN SWITCHED OFF OR THE AREA IS KNOWN TO BE NONHAZARDOUS.

#### **ATEX Zone 2**

This module must be mounted in an enclosure certified in accordance with EN60079-15 for use in Zone 2, Group IIC and rated IP54. The enclosure shall only be able to be opened with the use of a tool.